Title stata.com

**sysdir** — Query and set system directories

Description Syntax Option Remarks and examples Also see

# **Description**

sysdir lists Stata's system directories.

sysdir set changes the path to Stata's system directories.

personal displays the path of the PERSONAL directory. personal dir gives a directory listing of the files contained in the PERSONAL directory.

adopath displays the ado-file path stored in the global macro S\_ADO.

adopath + adds a new directory or moves an existing directory to the end of the search path stored in the global macro S\_ADO.

adopath ++ adds a new directory or moves an existing directory to the beginning of the search path stored in the global macro S\_ADO.

adopath - removes a directory from the search path stored in the global macro S\_ADO.

set adosize sets the maximum amount of memory in kilobytes that automatically loaded dofiles may consume. The default is set adosize 1000. To view the current setting, type display c(adosize).

These commands have to do with technical aspects of Stata's implementation. Except for sysdir list, you should never have to use them.

# **Syntax**

List Stata's system directories

```
sysdir [\underline{1}ist]
```

Reset Stata's system directories

```
sysdir set codeword ["]path["]
```

Display path of PERSONAL directory and list files in it

```
personal [dir]
```

Display ado-file path

adopath

Add directory to end of ado-path

adopath + path\_or\_codeword

Add directory to beginning of ado-path

adopath ++ path\_or\_codeword

Remove directory from ado-path

adopath - {path\_or\_codeword | #}

Set maximum memory ado-files may consume

set adosize # 
$$[$$
 , permanently  $]$  10  $\leq$  #  $\leq$  10000

where *path* must be enclosed in double quotes if it contains blanks or other special characters and *codeword* is { STATA | BASE | SITE | PLUS | PERSONAL | OLDPLACE }.

# Option

permanently specifies that, in addition to making the change right now, the adosize setting be remembered and become the default setting when you invoke Stata.

# Remarks and examples

stata.com

Remarks are presented under the following headings:

Introduction sysdir adopath set adosize

### Introduction

In various parts of the Stata documentation, you will read that "Stata searches along the ado-path" for such-and-such. When we say that, what we really mean is "Stata searches along the path stored in the global macro \$S\_ADO". Equivalently, we could say "searches along the path stored in c(adopath)" because c(adopath) = \$S\_ADO. These are just two different ways of saying the same thing. If you wanted to change the path, however, you would change the \$S\_ADO because there is no way to change c(adopath).

Do not, however, directly change \$S\_ADO. Even if you have good reason to change it, you will find it easier to change it via the adopath command.

If you were to look inside \$S\_ADO (and we will), you would discover that it does not actually contain directory names—although it could—but contains codewords that stand for directory names. The sysdir command will show you the meaning of the codewords and allow you to change them.

## sysdir

Stata expects to find various parts of itself in various directories (folders). Rather than describing these directories as C:\Program Files\Stata18\ado\base or /usr/local/stata/ado, these places are referred to by codewords. Here are the definitions of the codewords on a particular Windows computer:

. sysdir STATA: C:\Program Files\Stata18\ BASE: C:\Program Files\Stata18\ado\base\ SITE: C:\Program Files\Stata18\ado\site\ PLUS: C:\ado\plus\ PERSONAL: C:\ado\personal\

OLDPLACE: C:\ado\

Even if you use Stata for Windows, when you type sysdir, you might see different directories listed.

The sysdir command allows you to obtain the correspondence between codeword and actual directory, and it allows you to change the mapping. Each directory serves a particular purpose:

STATA refers to the directory where the Stata executable is to be found.

BASE is where the original official ado-files that were shipped with Stata and any updated official ado-files that have been made available since then are installed.

SITE is relevant only on networked computers. It is where administrators may place ado-files for sitewide use on networked computers. No Stata command writes to this directory, but administrators may move files into the directory or obtain ado-files by using net and choose to install them into this directory; see [R] net.

PLUS is relevant on all systems. It is where ado-files written by other people that you obtain using the net command are installed; by default, net installs files to this directory; see [R] net.

PERSONAL is where you are to copy ado-files that you write and that you wish to use regardless of your current directory when you use Stata. (The alternative is to put ado-files in your current directory, and then they will be available only when you are in that directory.)

OLDPLACE is included for backward compatibility. Stata 5 users used to put ado-files here, both the personal ones and the ones written by others. Nowadays, they are supposed to put their personal files in PERSONAL and the ones written by others in PLUS.

Do not change the definitions of BASE. You may want to change the definitions of SITE, PERSONAL, PLUS, or especially OLDPLACE. For instance, if you want to change the definition of OLDPLACE to d:\ado, type

```
. sysdir set OLDPLACE "d:\ado"
```

Resetting a system directory affects only the current session; the next time you enter Stata, the system directories will be set back to being as they originally were. If you want to reset a system directory permanently, place the sysdir set command in your profile.do; see [GSW] B.3 Executing commands every time Stata is started, [GSM] B.1 Executing commands every time Stata is started, or [GSU] B.1 Executing commands every time Stata is started.

### adopath

adopath displays and resets the contents of the global macro \$S\_ADO, the path over which Stata searches for ado-files. The default search path is

```
. adopath
  [1]
       (BASE)
                    "C:\Program Files\Stata18\ado\base"
  [2]
       (SITE)
                    "C:\Program Files\Stata18\ado\site"
  [3]
  [4]
                    "C:\ado\personal"
       (PERSONAL)
  [5]
       (PLUS)
                    "C:\ado\plus"
  [6]
       (OLDPLACE)
                    "C:\ado"
```

Focus on the codewords on the left. adopath mentions the actual directories, but if you changed the meaning of a codeword by using sysdir, that change would affect adopath.

The above states that, when Stata looks for an ado-file, first it looks in BASE. If the ado-file is found, then that copy is used. If it is not found, then Stata next looks in SITE, and if it is found there, then that copy is used. And so the process continues. At the third step, Stata looks in the current directory (for which there is no codeword).

adopath merely presents the information in \$S\_ADO in a more readable form:

```
. display "$S_ADO"
BASE;SITE;.;PERSONAL;PLUS;OLDPLACE
```

adopath can also change the contents of the path. In general, you should not do this unless you are sure of what you are doing because many features of Stata will stop working if you change the path incorrectly. At worst, however, you might have to exit and reenter Stata, so you cannot do any permanent damage. Moreover, it is safe to add to the end of the path.

The path may include actual directory names, such as C:\myprogs, or codewords, such as PERSONAL, PLUS, and OLDPLACE. To add C:\myprogs to the end of the path, type

```
. adopath + C:\myprogs
  [1]
       (BASE)
                   "C:\Program Files\Stata18\ado\base"
  [2]
       (SITE)
                   "C:\Program Files\Stata18\ado\site"
  [3]
                   "."
  [4]
      (PERSONAL)
                   "C:\ado\personal"
                   "C:\ado\plus"
  [5]
      (PLUS)
  [6]
       (OLDPLACE)
                   "C:\ado"
  [7]
                   "C:\myprogs"
```

If later you want to remove C:\myprogs from the ado-path, you could type adopath - C:\myprogs, but easier is

```
. adopath - 8
                    "C:\Program Files\Stata18\ado\base"
  [1]
       (BASE)
  [2]
       (SITE)
                    "C:\Program Files\Stata18\ado\site"
  [3]
                    . . .
  [4]
       (PERSONAL)
                    "C:\ado\personal"
  [5]
       (PLUS)
                    "C:\ado\plus"
  [6]
       (OLDPLACE)
                    "C:\ado"
```

When followed by a number, 'adopath -' removes that element from the path. If you cannot remember what the numbers are, you can first type adopath without arguments.

#### □ Technical note

adopath ++ path works like adopath + path, except that it adds to the beginning rather than to the end of the path. Our recommendation is that you not do this. When looking for name.ado, Stata

loads the first file it encounters as it searches along the path. If you did not like our implementation of the command ci, for instance, even if you wrote your own and stored it in ci.ado, Stata would continue to use the one in the Stata directory because that is the directory listed earlier in the path. To force Stata to use yours rather than ours, you would have to put at the front of the path the name of the directory where your ado-file resides.

You should not, however, name any of your ado-files the same as we have named ours. If you add to the front of the path, you assume exclusive responsibility for the Stata commands working as documented in this manual.

### set adosize

Stata keeps track of the ado-commands you use and discards from memory commands that have not been used recently. Stata discards old commands to keep the amount of memory consumed by such commands less than adosize. The default value of 1,000 means the total amount of memory consumed by ado-commands is not to exceed 1,000 KB. When an ado-command has been discarded, Stata will have to reload the command the next time you use it.

You can increase adosize. Typing set adosize 1550 would allow up to 1,550 KB to be allocated to ado-commands. This would improve performance slightly if you happened to use one of the notrecently-used commands, but at the cost of some memory no longer being available for your dataset. In practice, there is little reason to increase adosize.

adosize must be between 10 and 10,000.

### Also see

- [R] net Install and manage community-contributed additions from the Internet
- [R] **query** Display system parameters
- [R] **update** Check for official updates
- [U] 17.5 Where does Stata look for ado-files?

Stata, Stata Press, and Mata are registered trademarks of StataCorp LLC. Stata and Stata Press are registered trademarks with the World Intellectual Property Organization of the United Nations. StataNow and NetCourseNow are trademarks of StataCorp LLC. Other brand and product names are registered trademarks or trademarks of their respective companies. Copyright (c) 1985-2023 StataCorp LLC, College Station, TX, USA. All rights reserved.

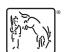

For suggested citations, see the FAQ on citing Stata documentation.